شبیه سازی با متلب b2012 انجام شده است فایل mdl.final\_LFC و fis3.lfc را در شاخه نصب برنامه متلب کپی نمایید و جهت باز کردن از آن مسیر باز نمایید –مانند /b2012R:/D باید حتما این مرحله انجام شود اگر به غیر از این باشد فایل فرا خوانی logic fuuzy فراخوانی نخواهد شد. فایل fis3.lfc فایلی است که متشکل حالت فازی است

فایل دیگری به نام without\_fuzzylogic.mdl وجود دارد که مقاله را بدون حالت کنترل کننده فازی شبیه سازی کرده است

بدون کنترل کننده منتطق فازی

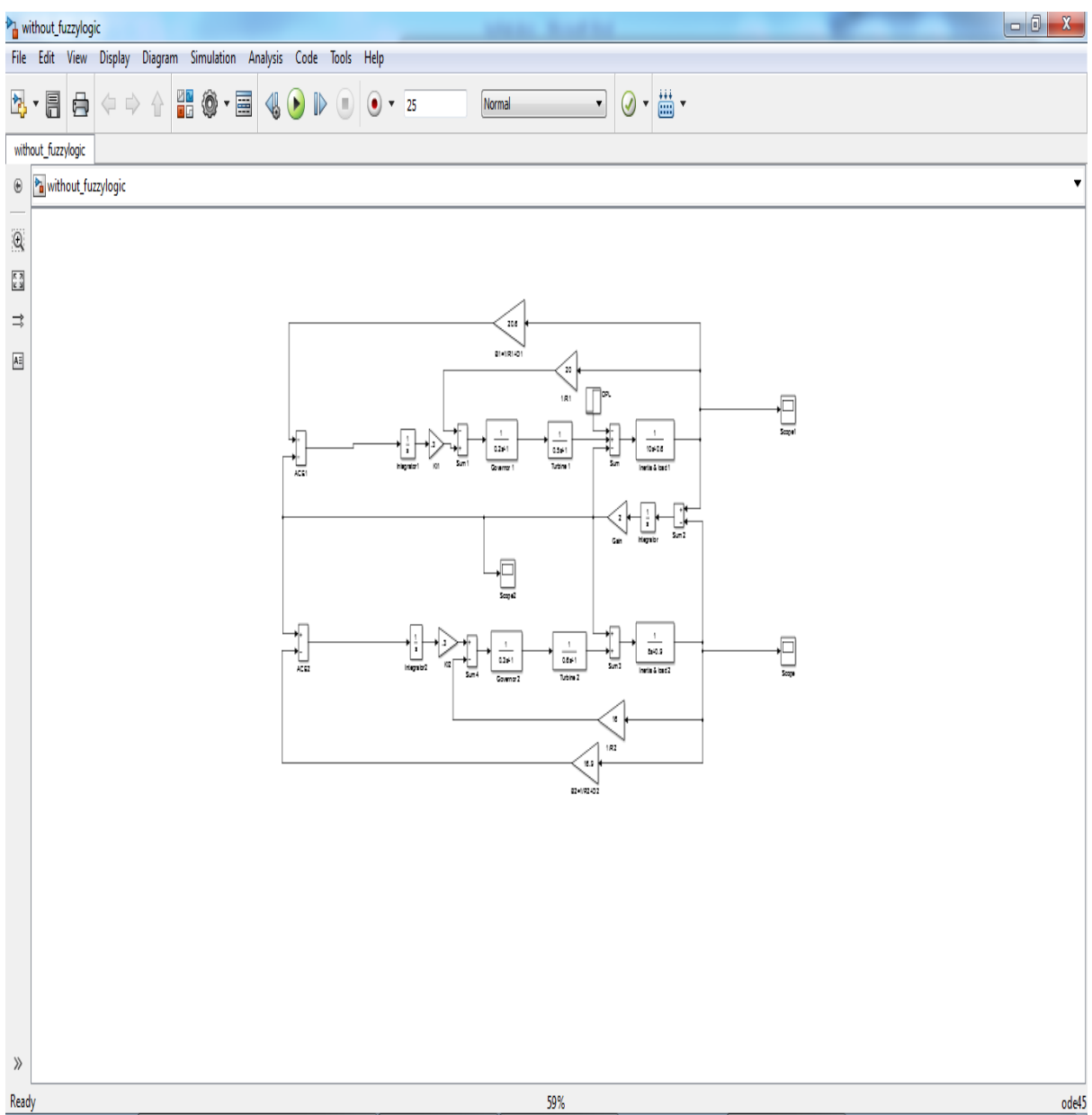

با سالم

در حالتی که کنترل کننده منطق فازی بر روی مدار جای گذاری شده است

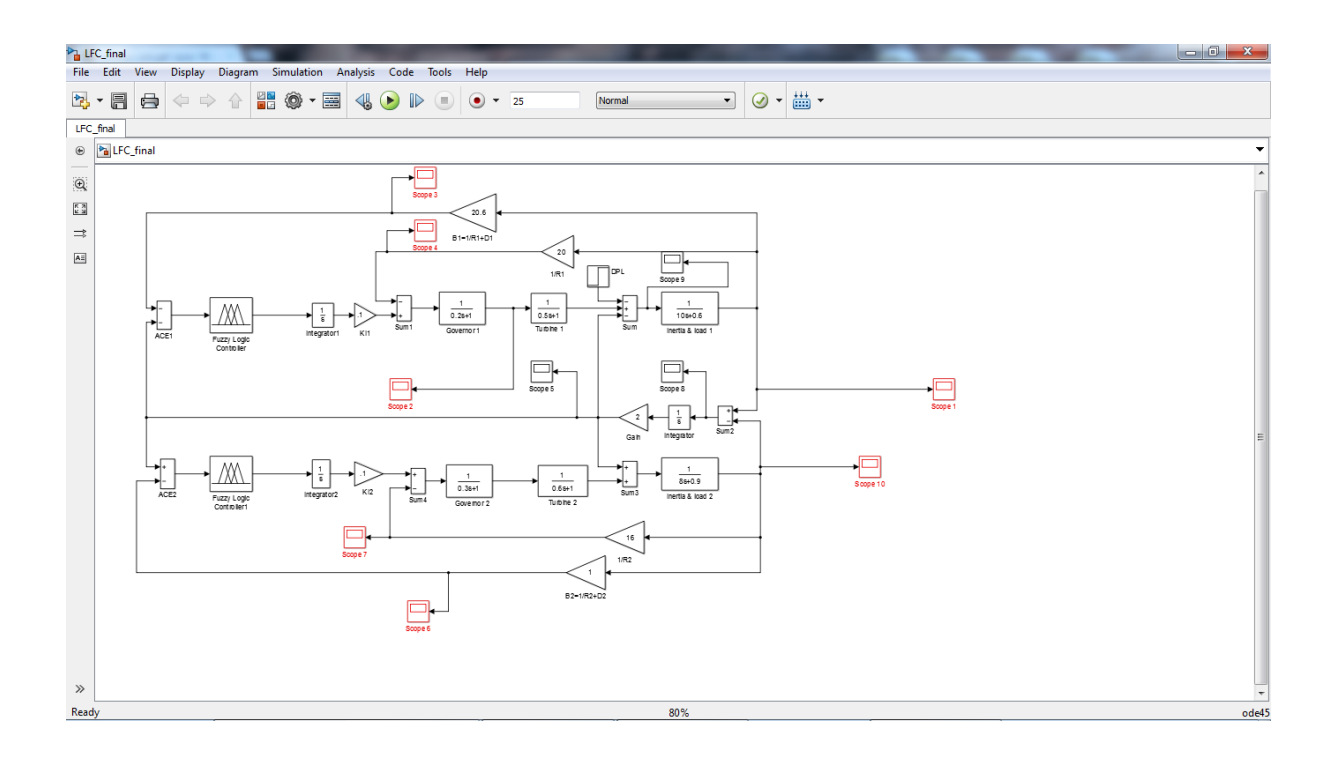

برای دیدن شکل موج ها بر روی scope ها دبل کلیک کنید